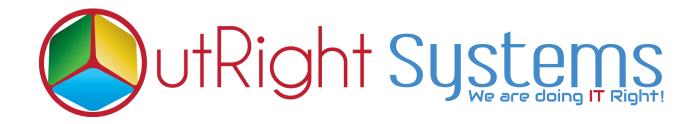

# **SuiteCRM Backup And Restore Manager**

## **Pre-requisites**

Please follow the below steps before installing the Outright Backup And Restore Manager.

- 1. Log in as an Administrator.
- 2. Verify the CRM version should be compatible with the Outright Backup And Restore Manager.
- 3. CRM should have the Outright utils file, if not then install the Outright Utils package first then install the Outright Backup And Restore Manager.

### **User Guide:-**

## A. Database Backup Settings =>

- 1. Go to "DB Backup Settings".
- 2. Click on create to configure the database backup setting.

| CREATE                                                       |                                                                                                    |                                                                          |                                                                                                    |
|--------------------------------------------------------------|----------------------------------------------------------------------------------------------------|--------------------------------------------------------------------------|----------------------------------------------------------------------------------------------------|
| SAVE CANCEL Na                                               | me of backup                                                                                                    |                                                                          | Select the database                                                                                        |
|                                                              | <del></del>                                                                                                    |                                                                          | <b>†</b>                                                                                                   |
| BASIC                                                        |                                                                                                    |                                                                          |                                                                                                    |
| Name:*                                                       |                                                                                                    | Database Name:*                                                          | OBR5                                                                                                    |
| Backup Tables:                                               | All                                                                                                    | Skip Table:                                                              | All                                                                                                    |
|                                                              | accounts audit All tables of se<br>accounts cases<br>accounts contacts accounts contacts<br>accounts contacts<br>accounts contacts<br>accounts contacts<br>accounts contacts<br>accounts contacts<br>accounts contacts<br>accounts contacts<br>accounts contacts<br>accounts contacts<br>accounts contacts<br>accounts contacts<br>accounts contacts<br>accounts contacts<br>accounts<br>accounts<br>acc | elected database                                                         | accounts<br>accounts_audit<br>accounts_bugs<br>accounts_contacts<br>accounts_contacts<br>accounts_contacts |
|                                                              | accounts_opportunities Select the number of days actions                                                                                                    |                                                                          | accounts_opportunitie:<br>acl_actions<br>acl_roles                                                         |
|                                                              | acl_roles_actions When you wa                                                                                                    | ant to generate the backup                                               | acl_roles_actions                                                                                          |
| Retention Period:<br>1st ( probably Morning before office ): |                                                                                                    | 2nd ( Problably Lunch time ):                                            | 06/20/2019 📋 17 💌 : 00 💌                                                                                   |
| 3rd (Proably after office hours):                            | 06/20/2019 20 30                                                                                                    | zin (110000) zanen nine j.                                               |                                                                                                    |
| Remote Mysql Settings:                                       |                                                                                                    | Status:                                                                  | Active Select active to generate the backup                                                                |
| Destination Path (Default : /db_backups):                    | db_backups                                                                                                    | MYSQL Path (For windows like (C:\wamp6-<br>\bin\mysql\mysql5.7.21\bin\): | 4                                                                                                    |
|                                                              |                                                                                                    |                                                                          | ×                                                                                                    |
| SAVE CANCEL                                                  | Path where you want to store backup                                                                                                    | Select remote settings to establish the cor                              | nnection Enter mysql path ( For windows )                                                                  |

**Name =>** In this field we insert the name of the record, like which name you want to give the backup record.

**Database name =>** In this dropdown field we have to select that database which backup you want to create.

**Backup Tables =>** In this dropdown field we have to select only those tables of the selected database which backup you want to create.

**Skip Tables =>** In this dropdown field we have to select only those table which against you don't want to create the backup.

#### Backup and Restore Manager

**Retention Period =>** In this dropdown field we have to select number of particular till days you want to retain backup after that back will be removed permanently.

**Example =>** Suppose you want to retain your data for 1 day then you will enter 1 after 1 day it will be removed permanently.

**Running Time 1 =>** In this field we are having calendar along with time section you have to select date and time when you want to generate backup.

**Running Time 2 =>** In this field we are having calendar along with time section you have to select date and time when you want to generate further backup.

**Running Time 3 =>** In this field we are having calendar along with time section you have to select date and time when you want to generate further backup.

**Status =>** In this Dropdown field we are having two fields

- 1. Active
- 2.Inactive

We have to select the Active option if we want to create backup if not then we will select Inactive option.

**Destination Path =>** That path where you want to generate the backup, if path does not exist then it will create a folder of given path for database backup.

**Mysql Path (For Windows) =>** If you are using windows then only you have to enter your mysql path.

**Remote Mysql Settings =>** Select the remote server for which you want to restore the database backup.

#### B . Database Backup And Restore =>

|                                | time settings \ominus                    | Database Name \ominus | Туре 🖯  | Backup Date 🗢    | Backup Directory $\ominus$ | Expiry Date $\ominus$ | Backup Size $\ominus$ |                           |              |
|--------------------------------|------------------------------------------|-----------------------|---------|------------------|----------------------------|-----------------------|-----------------------|---------------------------|--------------|
| BULK ACTION -                  |                                          |                       |         |                  |                            |                       |                       |                           | (1 - 1 of 1) |
| / OBR_2019_06_20_17_24_00.zi   | ip 1st (probably Morning before office ) | OBR                   | Regular | 06/20/2019 22:54 | db_backups/2019-06-20/OBR/ | 06/21/2019 22:54      | 1.33MB                | Download Local Restore Re | note Restore |
| BULK ACTION -                  | =                                        |                       |         |                  |                            |                       | /                     |                           | (1-1-1)      |
|                                |                                          |                       |         |                  | Clic                       | ck Here to downloa    | d                     | 1                         |              |
| ged by SuiteCRM © Powered By S | SugarCRM                                 |                       |         |                  |                            |                       | Click here to re      | store in local machine    | BACK T       |

In this module, generated database will appear in a list view.

Below we have mentioned fields of Database Backup and Restore.

**Name =>** Name of backup which we have generated in zip file.

**Time Settings =>** That runtime will appear here whom against backup is generated.

**Database Name =>** In this field database name will appear which backup we just created.

**Type =>** Which type of database backup was generated will appear here.

**Backup Date =>** Created date of database backup will appear in this field.

**Expiry Date =>** Expiry date of backup after this date it will be removed from here and local machine as well.

**Backup size:** => In this field backup size will appear.

**Backup directory:** => In this field path of generated backup will appear.

|                      |                    | me settings \ominus                 | Database Name | Туре 🖯  | Backup Date 😌    | Backup Directory \ominus   | Expiry Date $\ominus$ | Backup Size $\ominus$ |                                     |
|----------------------|--------------------|-------------------------------------|---------------|---------|------------------|----------------------------|-----------------------|-----------------------|-------------------------------------|
| BULK ACTION          |                    |                                     |               |         |                  |                            |                       |                       | 🔣 💽 (1 - 1 of 1                     |
| / OBR_2019_06_20     | _17_24_00.zip 1st  | t (probably Morning before office ) | OBR           | Regular | 06/20/2019 22:54 | db_backups/2019-06-20/OBR/ | 06/21/2019 22:54      | 1.33MB                | Download Local Restore Remote Resto |
|                      |                    |                                     |               |         |                  |                            |                       |                       | <b>1 1 1 1 1</b>                    |
|                      |                    |                                     |               |         |                  | Clic                       | k Here to downloa     | ad                    |                                     |
| rged by SuiteCRM © P | owered By SugarCRM |                                     |               |         |                  |                            |                       | Click here to rest    | tore in local machine 🕴 в           |

Actions: => We have two actions in this field

1. **Download =>** We can download the generated backup file with a click.

2. Local Restore => When we will click on restore it will create the database in your local machine and redirect to Database Restored Status Module.

3. **Remote Restore =>**When we will click on Remote restore it will create the database in your Remote server and redirect to Database Restored Status Module.

### C. Database Restored Status: =>

In this module, a list will appear of restored database backups and below mentioned fields will appear.

| DATABASE RESTORED STAT      | Name of the zip file    | lame of the data base  | Type of restore     | Backup size      | Status of re   |
|-----------------------------|-------------------------|------------------------|---------------------|------------------|----------------|
| Name 🖯                      | DB Name 🖯               | Restore Type $\ominus$ | Backup Size \ominus | Date Created 🗢   | Status 🖯       |
|                             |                         |                        |                     |                  | 2 of 2)        |
| OBR_2019_06_20_17_24_00.zip | OBR_2019_06_20_17_24_00 | ftp                    | 1.33MB              | 06/20/2019 17:52 | in_proccess    |
| OBR_2019_06_20_17_24_00.zip | OBR_2019_06_20_17_24_00 | local                  | 1.33MB              | 06/20/2019 17:52 | in_proccess    |
| O- BULK ACTION . T III      |                         |                        |                     |                  | 🔣 < (1-2 of 2) |

**Name:** => Name of backup which we have generated in zip file.

**Restore Type: =>** Which type of restore was generated will appear here.

**DB name =>** In this field database name will appear which backup we just made.

**Backup size: =>** In this field backup size will appear.

**Status:** => Show the status of the Restoration.

- In Process:- When the system restoring the database on the local and remote server as per the request.
- Complete:- When the complete database successfully restored on the server.

### D. Remote Mysql Settings: =>

- 1. Go to the Administration page.
- 2. Click on the Remote Mysql Settings to establish connection between CRM and remote Server, restored backup will move to remote server once the configuration is done.

| SAVE CANCEL        | Name for the setting | Enter Host name        | Enter the mysql port number |
|--------------------|----------------------|------------------------|-----------------------------|
| BASIC              |                      |                        |                             |
| Name:*             |                      |                        |                             |
| Remote MySQL Host: |                      | Remote MySQL Port:     | 3306                        |
| Remote MySQL User: |                      | Remote MySQL Password: |                             |
|                    |                      |                        |                             |
| SAVE CANCEL        |                      | Enter The User name    | Enter The Password          |

### E. Instance Backup Settings: =>

1. Go to the Administration page.

2 . Click on the Instance Backup Settings to create a backup of your CRM instance.

| CREATE<br>SAVE CANCEL<br>BASIC                 | Give a name to setting   |                                                                        | Enter a path                       |
|------------------------------------------------|--------------------------|------------------------------------------------------------------------|------------------------------------|
| Instance Backup Name:<br>Instance Backup Time: | 06/21/2019 📋 09 🔻 : 15 🔻 | Destination Path (Default :<br>Instance_Backups):<br>Retention Period: | instance_backups                   |
| SAVE CANCEL                                    | Sele                     | ect date and time when you want to cr                                  | reate backup Select number of days |

**Instance Backup Name =>** In this field we insert the name of the record, like which name you want to give the backup record.

#### Backup and Restore Manager

**Instance BackupTime** => In this field we are having calendar along with time section you have to select date and time when you want to generate backup.

**Retention Period =>** In this dropdown field we have to select number of particular till days you want to retain backup after that back will be removed permanently.

**Destination Path =>** That path where you want to generate the backup, if path does not exist then it will create a folder on given path for database backup, instance\_backups is the default path.

#### F. Database Restored Status: =>

In this module, a list will appear of restored database backups and below mentioned fields will appear.

| Instance Backup Name                | Type 🔶  | Expiry Date \ominus | Destination Path $\Leftrightarrow$ | Date Modified    | Date Created 🗢   | Backup Size  \ominus | Downloads    |
|-------------------------------------|---------|---------------------|------------------------------------|------------------|------------------|----------------------|--------------|
|                                     |         |                     |                                    |                  |                  |                      | (1 - 2 of 2) |
|                                     |         |                     |                                    |                  |                  |                      |              |
| My_Instance_2019_06_21_15_58_02.zip | Instant | 06/23/2019 21:28    | instance_backups/                  | 06/21/2019 15:58 | 06/21/2019 15:58 | 62.65MB              | Download     |
| My_Instance_2019_06_21_15_57_02.zip | Instant | 06/23/2019 21:27    | instance backups/                  | 06/21/2019 15:57 | 06/21/2019 15:57 | 62.65MB              | Download     |

**Instance Backups : =>** Name of backup which we have generated in zip file.

**Type: =>** Which type of backup was generated will appear here.

**Expiry Date =>** Expiry date of backup after this date it will be removed from here and local machine as well.

**Destination Path =>** That path where you want to generate the backup, if path does not exist then it will create a folder on given path for database backup, instance\_backups is the default path.

**Backup size: =>** In this field backup size will appear.

**Downloads:** => You can download the generated backup from .